## Supplement For PK-9200 Manual (Doc.#15677 Rev. A1)

Document 50393 Rev A 11/20/95 ECN 95-519

The following information replaces page 10 of the PK-9200 Programming Manual, Document #15677 Rev. A1, dated 3/9/94. This information reflects a change to Bell Coding (Selection 7) for both NACs (default is March Time coding) and the addition of the LCD-40 programming option (Selection 9) to the System Parameters.

## 3.1 System Code

From the submenu shown in Figure 3-2, select System Code to bring up the display shown in Figure 3-4.

|               | EVETER PARAMETE                                                                                                    | 35                                                                                                    |                |
|---------------|----------------------------------------------------------------------------------------------------|----------------------------------------------------------------------------------------------------|----------------|
|               | 2/ STYLE 14 or 51<br>3/ SILENCE INHIBIT<br>4/ AUTO SILENCE<br>5/ ALARH VIRIFY<br>6/ PRESIGNAL<br>7/ BELL GUOING IN/T/C/S)<br>3/ ALARH/TROUBLE RININDER. | : MOME<br>: 4<br>: 9<br>: 9<br>: 9<br>: 9<br>: 9<br>: 5<br>: 5<br>: 5<br>: 6<br>: 6<br>: 7<br>: 8<br>: 7<br>: 7<br>: 7<br>: 7<br>: 7<br>: 7<br>: 7<br>: 7<br>: 7<br>: 7 |                |
| View choice P | 5427 ALT+V                                                                                                    |                                                                                                    | 3021 Frank 180 |

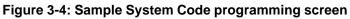

From the default screen shown above, eight general system parameters can be programmed. The options are:

| <b>Selection</b> | <b>Option</b>   | <b>Description</b>                                      |
|------------------|-----------------|---------------------------------------------------------|
| 1/               | ANNUN           | None = No Annunciator                                   |
|                  |                 | 56 Zone = Annunciate status of 56 zones                 |
|                  |                 | 198 Point = Annunciate status of 198 point addresses    |
| 2/               | STYLE (4 or 6)  | 4 = SLC Loop wiring configuration Style 4               |
|                  |                 | 6 = SLC Loop wiring configuration Style 6               |
| 3/               | SILENCE INHIBIT | N = None                                                |
|                  |                 | Y = 60 seconds                                          |
| 4/               | AUTO SILENCE    | N = None                                                |
|                  |                 | Y = 10 minutes                                          |
| 5/               | ALARM VERIFY    | N = None                                                |
|                  |                 | Y = 13 second retard time, 107 second verification time |
| 6/               | PRESIGNAL       | N = None                                                |
|                  |                 | Y = 15 second acknowledge period, 3 minute delay        |
| 7/               | BELL CODING     | S = Steady                                              |
|                  |                 | M = March Time                                          |
|                  |                 | T = Temporal                                            |
|                  |                 | C = California                                          |
| 8/               | ALARM/TROUBLE   | N = No                                                  |
| <i></i>          | REMINDER        | Y = 15 seconds for alarms, 2 minutes for troubles       |
| 9/               | PRINTER/LCD-40  | 0 = Printer                                             |
|                  |                 | 1 = LCD-40                                              |
|                  |                 | 2 = None                                                |
|                  |                 |                                                         |

Use the arrow keys to move the cursor. View options by pressing the space bar or ALT + V. When finished, press Escape key to bring up the submenu options.